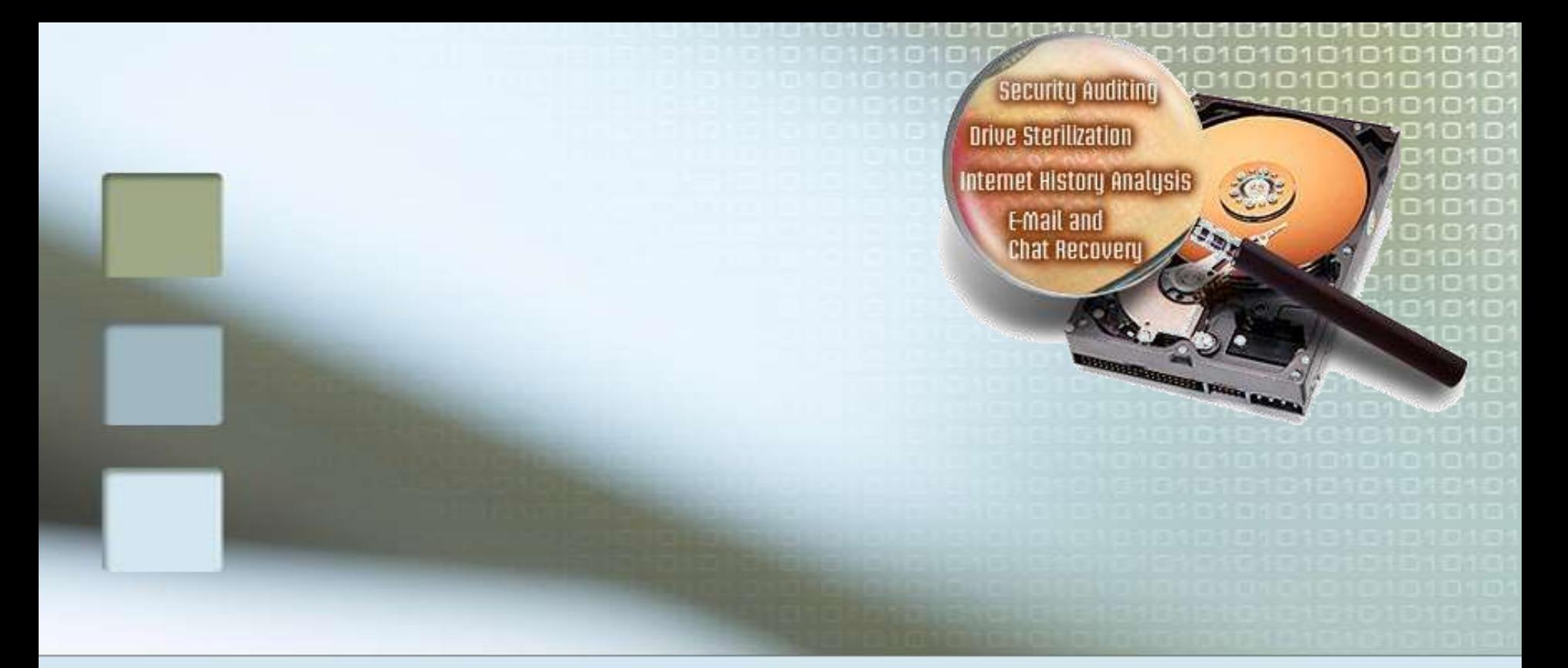

# Online Forensics

Joe Hemmerlein Security Support Engineer

Microsoft CSS Security joe.hemmerlein@microsoft.com

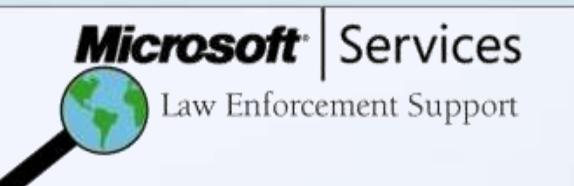

#### Forensics vs Incident Response

- Different goals
	- **IR Restoration and prevention**
	- **Forensics Evidence preservation and legal** action
	- Different attitude
	- $\blacksquare$  IR Fix as quick as possible **Forensics - Cover and document all details**  Different results **IR - Normal operation Forensics - Sets of documents and evidence**

### The forensics schism

• Pull the Plug and do post-mortem analysis

- Traditionally mostly disk analysis Disk Analysis
	- Imaging
	- Forensics by Hex Editor
	- Partitions
	- FAT32
	- Toolkits for Disk Forensics
- Firewall-, IDS-, honey pot log analysis
- Gather data on the running system

### What can Offline Forensics do?

#### Recovers:

- **Deleted files** 
	- **Slack space and free space**
- **Passwords**
- **Cryptographic keys**
- Analyze file access, modification and creation (MAC) times.
- View/analyze System, Security and App logs.
- **IDENTIFY USETS, applications and system activity.**
- Analyze e-mails for source info and content.

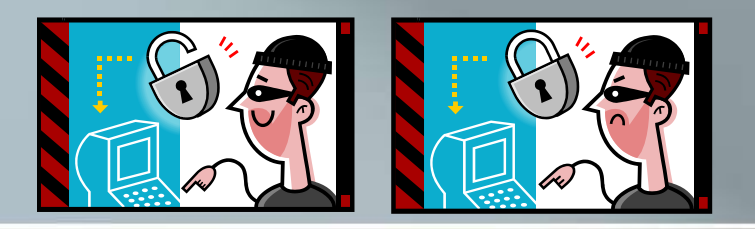

### What can Online Forensics do?

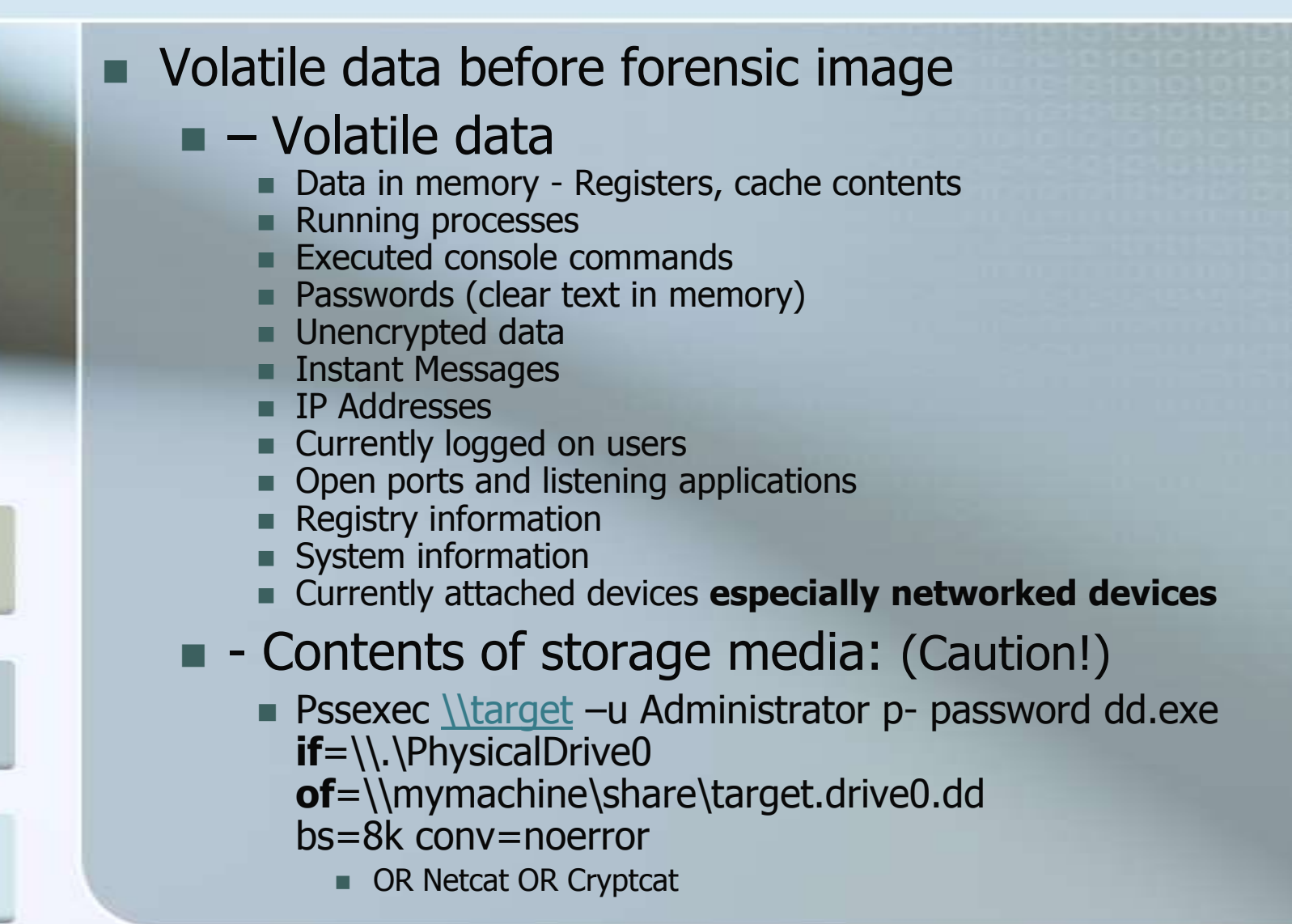

### Online Forensic Risks

Data can be altered

- **Accidentally**
- **By the tool**
- Intentionally (anti-forensics)
- A footprint of the forensic tool remains
- **Accuracy of the tool could be** challenged
- Could compromise offline analysis **ie.** modification of MACe times

#### The Order of Volatility: OOV

Collecting some data impacts other data. http://rfc.net/rfc3227.html

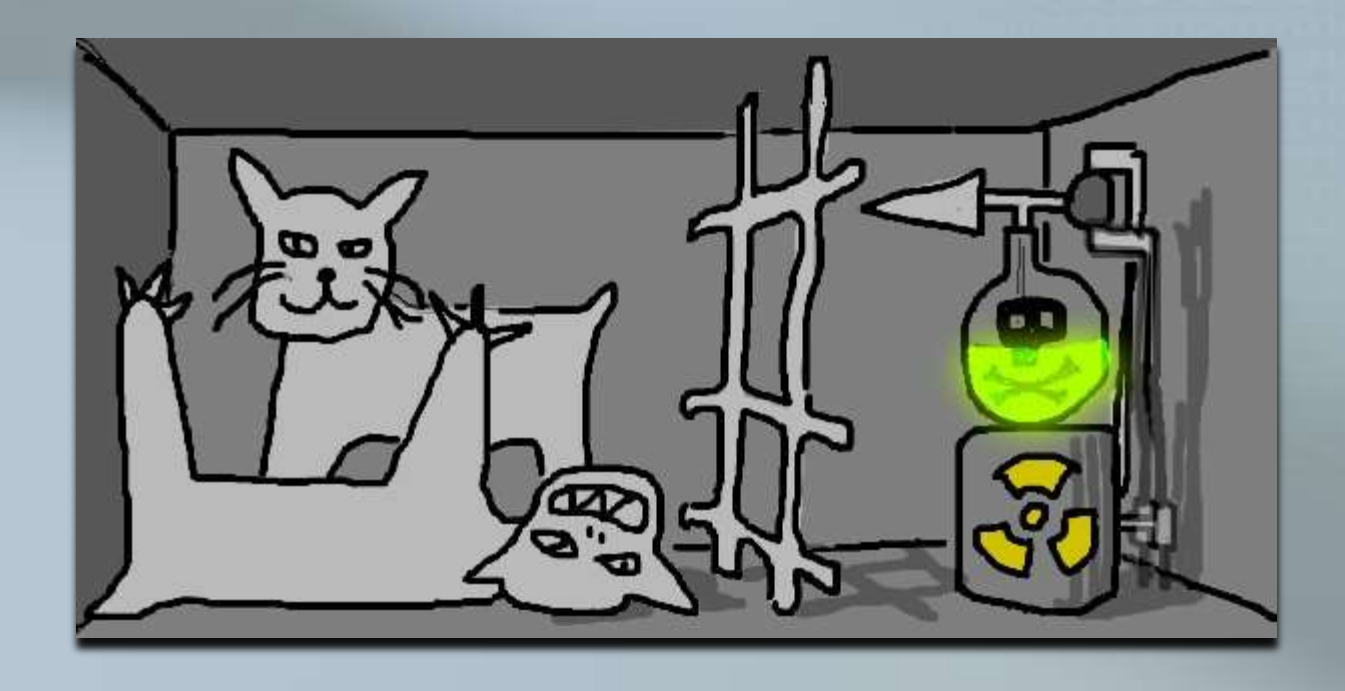

#### The expected lifespan of data.

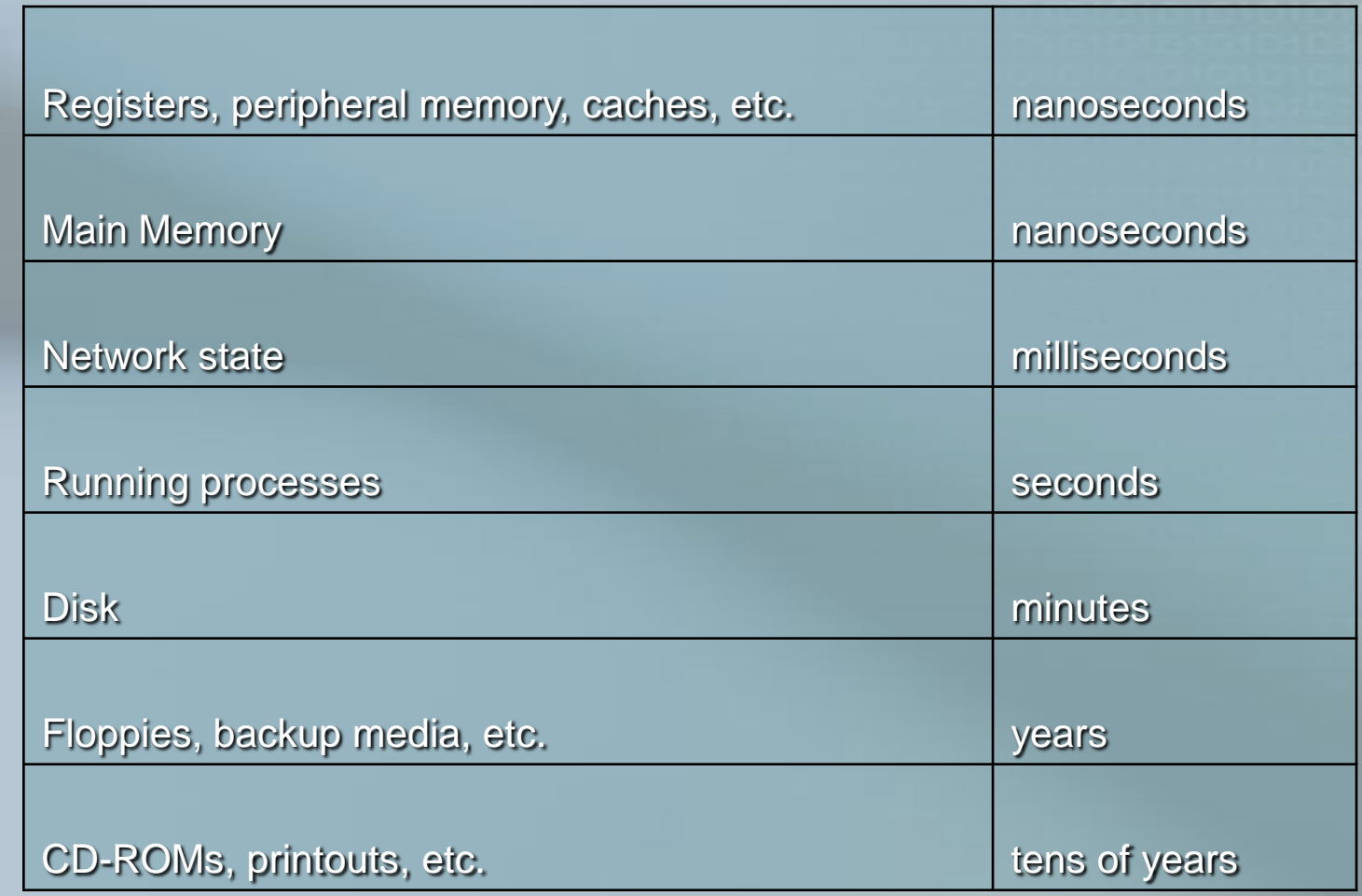

D Farmer, W Venema "Forensic Discovery" Addison-Wesley 2005

#### The Order of Volatility: OOV

- $\blacksquare$  1. RAM
- 2. Running Processes
- 3. Network connections
- 4. System settings
- 5. Hard Disk

#### Volatile Data Collection Process

- Collect uptime, date, time, and command history for the security incident
- When executing forensic tools or commands, generate the date and time to establish an audit trail
- **Begin a command history that will** document all forensic collection activities
- Collect all volatile system and network information
- End forensic collection with date, time and command history.

### Example Steps:

■ Create a step-by-step plan, document it:

- **Establish a new shell: cmd.exe**
- Record the system date and time:
	- **now.exe**
- Record open sockets: netstat -ano
- **Processes that open sockets: fport**
- **Currently running processes: pslist**
- System that recently connected: Nbtstat\netstat
- Who is logged on: logonsessions
- Re-run now.exe
- Record step taken: doskey / history

#### How do we capture Memory?

**Hardware-based methods** DMA

■ IEEE 1394

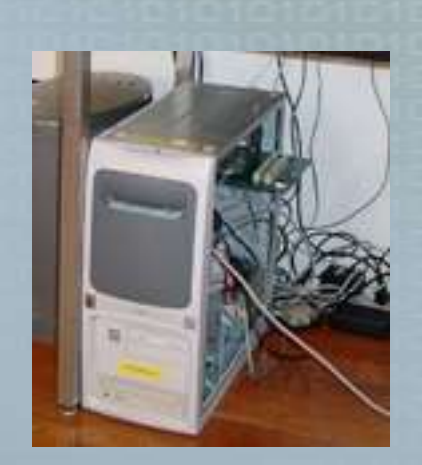

#### ■ Software-based methods

- **Ctrl-ScrollLock keyboard sequence** (Microsoft Knowledge Base Article 244139)
- **Benefit of "typical" memory dump**

### Physical Memory Devices

#### **\\.\PhysicalMemory**

DD for Windows - Forensic Acquisition Utilities available at:

<http://users.erols.com/gmgarner/forensics/>

**dd.exe if=\\.\PhyiscalMemory of=\\<remote share>\memorydump.img**

DD on 2000 and XP Not on Vista or 2003 SP1

#### Physical Memory Devices

 **\\.\DebugMemory NinDBG** 

**The upshot is that in order to really** capture a snapshot of a Windows system, you need to cause a crashdump.

### Memory Analysis Projects

#### ■ http://forensic.seccure.net

- Analysis of Windows memory images
- **WMFT - Windows Memory Forensics Toolkit**

#### DFRWS Challenge 2005

- **The Memory Analysis Challenge**
- Results: 2 new tools
	- **Memparser reconstructs a process list and** extracts information from a process memory (Chris Betz)

**Kntlist interprets structures of memory** (George M. Garner Jr. and Robert Jan Mora)

### Just checking: Any questions, yet?

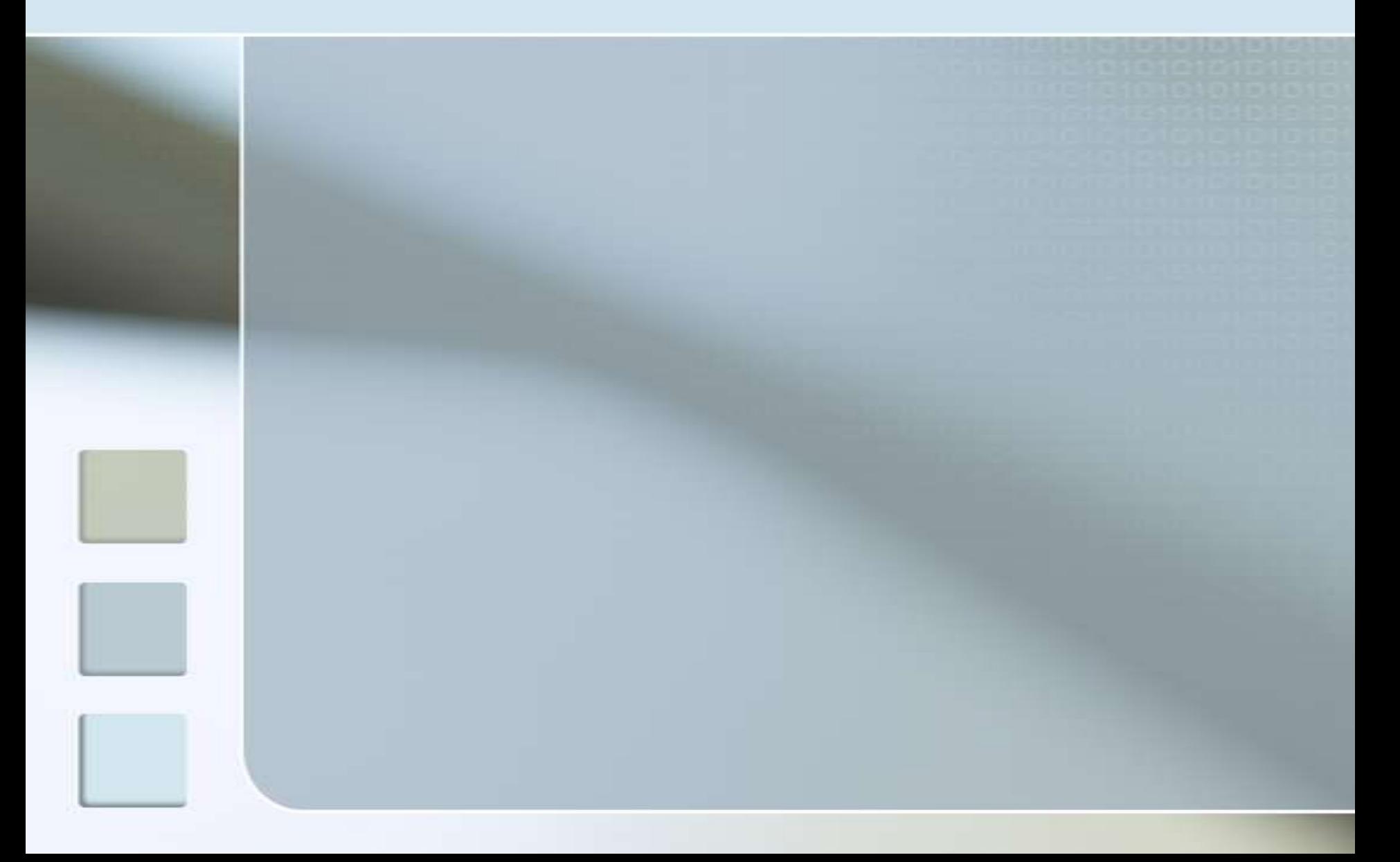

## Tools Walkthrough

#### **Time:**

- Now! Date, Time,
- **Network:** 
	- Netstat, PortMon, Fport, Nbtstat

#### **Processes:**

- **Pslist, Process Explorer** 
	- **Using Process Explorer for removing** malware
	- $\blacksquare$ [http://www.microsoft.com/emea/spotlight/s](http://www.microsoft.com/emea/spotlight/sessionh.aspx?videoid=359) [essionh.aspx?videoid=359](http://www.microsoft.com/emea/spotlight/sessionh.aspx?videoid=359)
- Autoruns & Boot Logging

#### More tools...

- **LogonSessions**
- **EFSdump**
- **Doskey**
- **Others:** 
	- **Process Monitor**
	- **PsLogList**
	- **Streams**
	- **Strings**
	- Sigcheck
	- **PsFile**
	- **PendMoves and MoveFile**
	- **NTFSInfo**
	- **LDMDump**
	- **DiskView**
	- AccessCheck
	- **DebugView**

### **References**

**F** [CHOW, 2004] "Understanding Data Lifetime via Whole System Simulation", Jim Chow, Ben Pfaff, Tal Garfinkel, Kevin Christopher, and Mendel Rosenblum, Proceedings of the 2004 Usenix Security Symposium.

http://suif.stanford.edu/collective/taint.pdf

**FigARNER, 2003] The Forensic Acquisition Utilities,** including dd, for Windows.

http://users.erols.com/gmgarner/forensics/

- **The Coroner's Toolkit by Dan Farmer and** Wietse Venema
- **Blackhat presentations**